# **Claim your CE Credit**

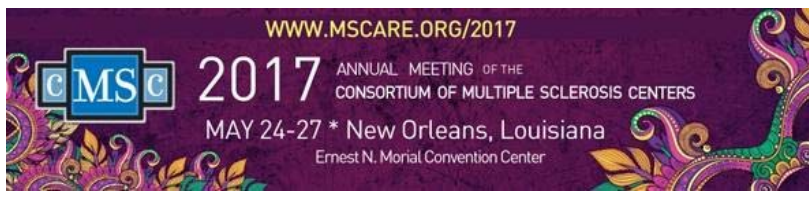

## *Sign in with your login information.*

- 1. Go to CMSC's online evaluation system: https://www.highmarksce.com/mscare/
- 2. Enter your username and password.

## *Complete the Session Evaluations and Claim your CE credits*

- 3. Once you have successfully signed in, select *My Live Activity Credits* from the right side of the navigation menu.
- 4. Under Claim Credit, select '*2017 Annual Meeting of the Consortium of MS Centers*' from the Activity drop down box.
- 5. Click on **[List Sessions by Activity]** to choose a session title.
- 6. Once you have selected a session, click on **[Claim Credit]**. You must confirm and attest to your attendance to claim credit. Complete the Session evaluation and hit **[Submit]** when you are finished. The next screen will show your total hours earned, and will update in real-time as you complete the session evaluations.
- 7. Repeat steps 4 ‐ 6 to claim credits for additional sessions.

#### *Complete the Overall Evaluation and Obtain your Certificate*

(PLEASE NOTE: Your CE certificate showing credits earned cannot be generated until you complete the overall evaluation.)

- 8. Once the overall evaluation is available, the button **[Complete Overall Evaluation]** will be enabled. When you are finished entering all of your session evaluations, you may complete the overall evaluation.
- 9. Print/Email your certificate.

#### *Important Notes*  $\bullet$   $\bullet$   $\bullet$

- 
- $\blacksquare$  Individual session evaluations will be available on the first day of the meeting, Wednesday, May 24, 2017. Overall evaluations will become available when the meeting adjourns on Saturday, May 27, 2017.
- Attendees will be able to complete the session evaluations at the conclusion of each session.
- You have until September 1, 2017 to complete your evaluation and claim credit.
- **For credit claiming** assistance onsite, please contact Tina Trott or Lisa DeSantis. For assistance after the meeting, please email education@mscare.org or call 201-487-1050, ext. 102 for Tina or ext. 107 for Lisa.